## **DVMEGA Euronode Konfiguration**

- 1. Hotspot mit Antenne, Strom und LAN versorgen.
- 2. http://pi-star/ in den Browser eingegeben.
- 3. Oben rechts "Configuration" klicken:

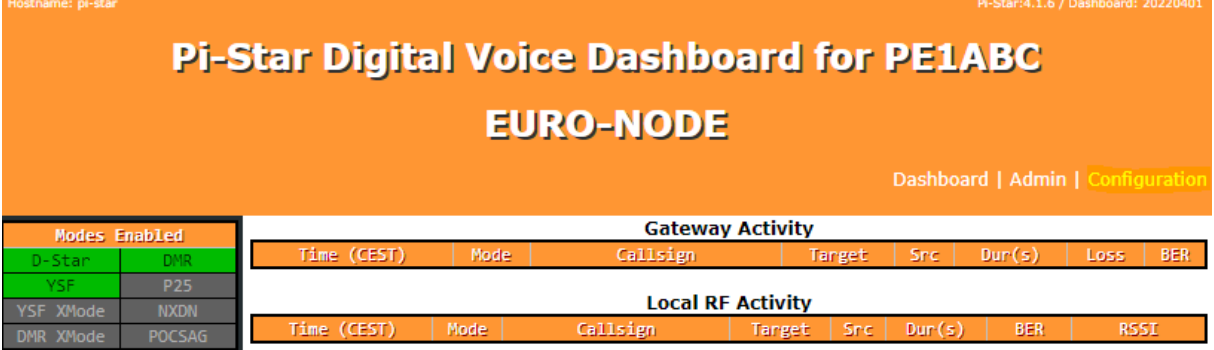

- 4. Als Benutzer/Passwort pi-star/raspberry eingegeben.
- 5. Unter "General Configuration" sind das Rufzeichen und die DMR-ID einzutragen. Ebenso die Frequenz. Hier bietet sich laut [Bandplan](https://www.darc.de/fileadmin/_migrated/content_uploads/UHF_Bandplan_70_cm_Juli_2015.pdf) 433,6125 bis 433,700 MHz an. Optional die Koordinaten, Stadt, Land und die URL zur eigenen Homepage. Die anderen Werte sollte man (noch) nicht verstellen.

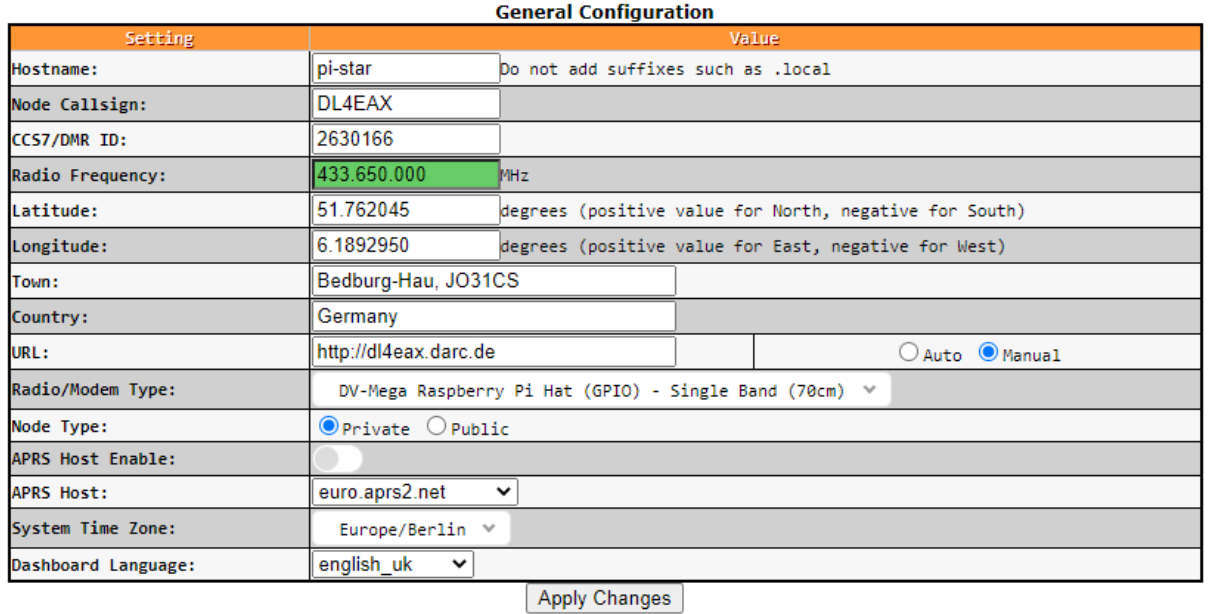

- 6. Möchte man das Gerät nicht ständig am LAN Betreiben, kann unter "Wireless Configuration" die WLAN Parameter eingeben.
- 7. Die nächsten Schritte sind davon abhängig von dem was man mit dem Gerät machen möchte. Also DMR, D-Star, C4FM oder weiter Modes. Ich werde mich hier vorerst auf DMR im Brandmeister Netz beschränken.

8. Möchte man nur DMR machen, reicht es aus nur DMR zu aktivieren:

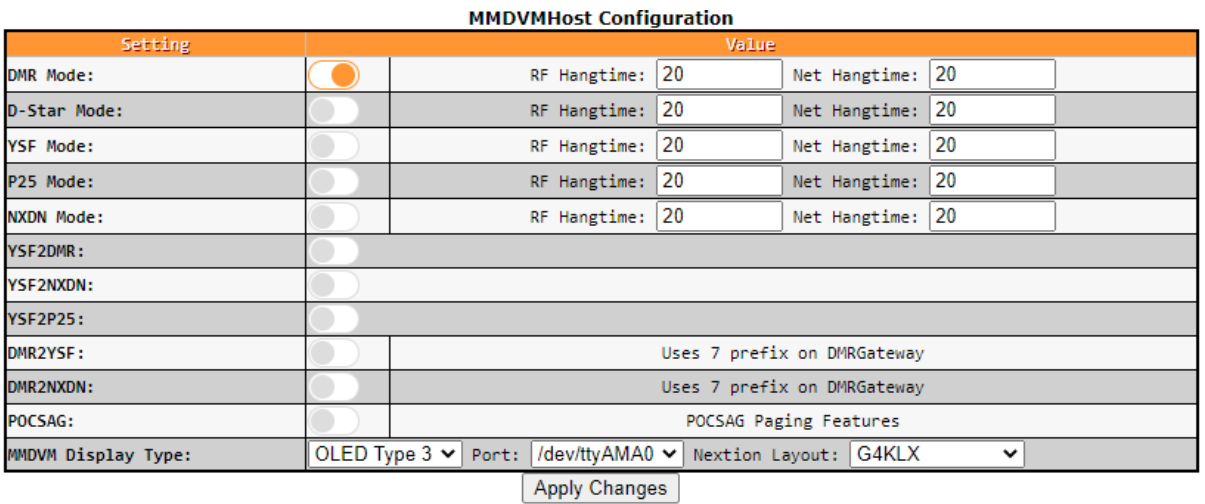

9. Nachdem man die Einstellungen von Punkt 8 abgespeichert hat, kommen die **DMR Einstellungen** zum Vorschein:

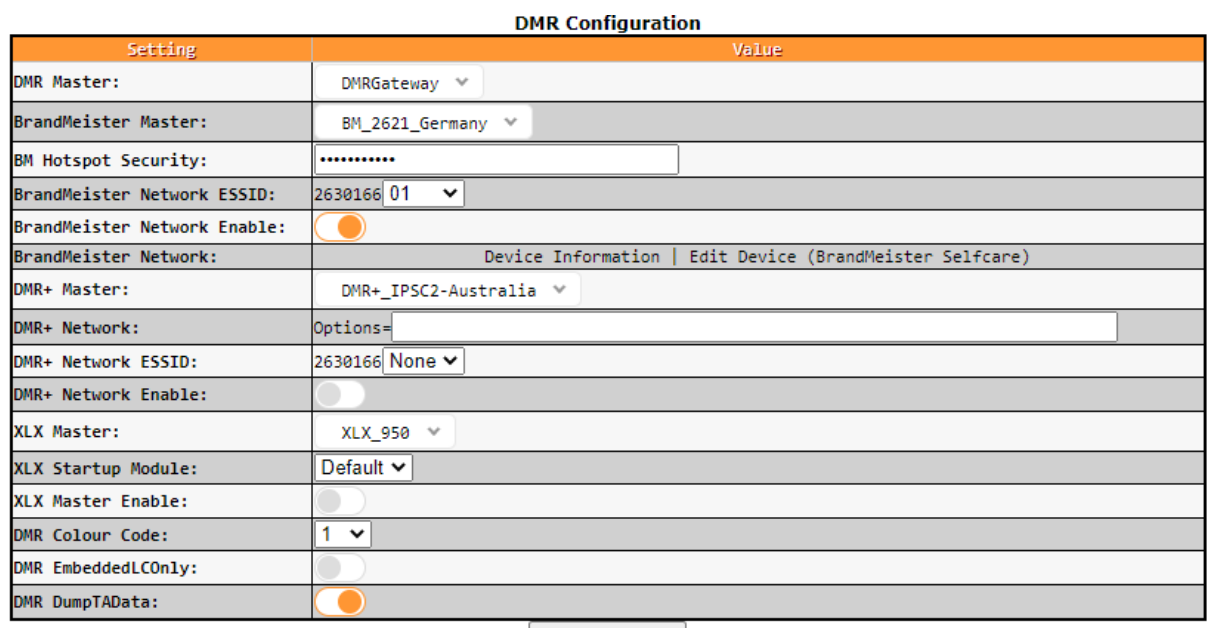

Apply Changes

**DMR Master** belässt man auf "DMRGateway". Man kann es auch "BM 2621 Germany" einstellen und bekommt dann eine verkürzte Konfiguration nur für BM. **BrandMeister Master** stellt man auf einen den beiden deutschen Server ein.

**BM Hostspot Security** enthält da[s persönliche Hotspot Passwort.](https://bm262.de/hotspot-security-aktivieren/)

**BrandMeister Network ESSID** sorgt für eine Erweiterung der DMR ID, weil man ja mit dem Funkgerät über ein Relais ins Netz und mit dem Hotspot ins Netz gehen kann.

**BrandMeister Network Enable** aktiviert die Brandmeister Funktion.

**BrandMeister Network** erlaubt das Nachsehen der Parameter au[f brandmeister.network](https://brandmeister.network/) Die weiteren Parameter sind für **DMR+ und XLX** und werden erstmal so belassen. **Apply Changes** nicht vergessen.

10. **Mobile GPS configuration** wird nur aktiviert, wenn der Hotspot eine GPS Funktionalität aufweist.

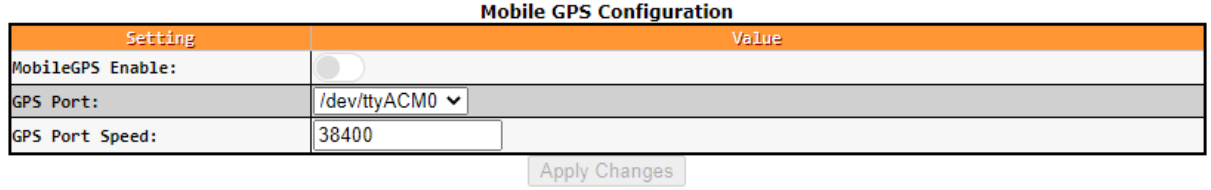

11. Jetzt sollte man sich i[m Brandmeister Dashboard](https://brandmeister.network/) auch wiederfinden.

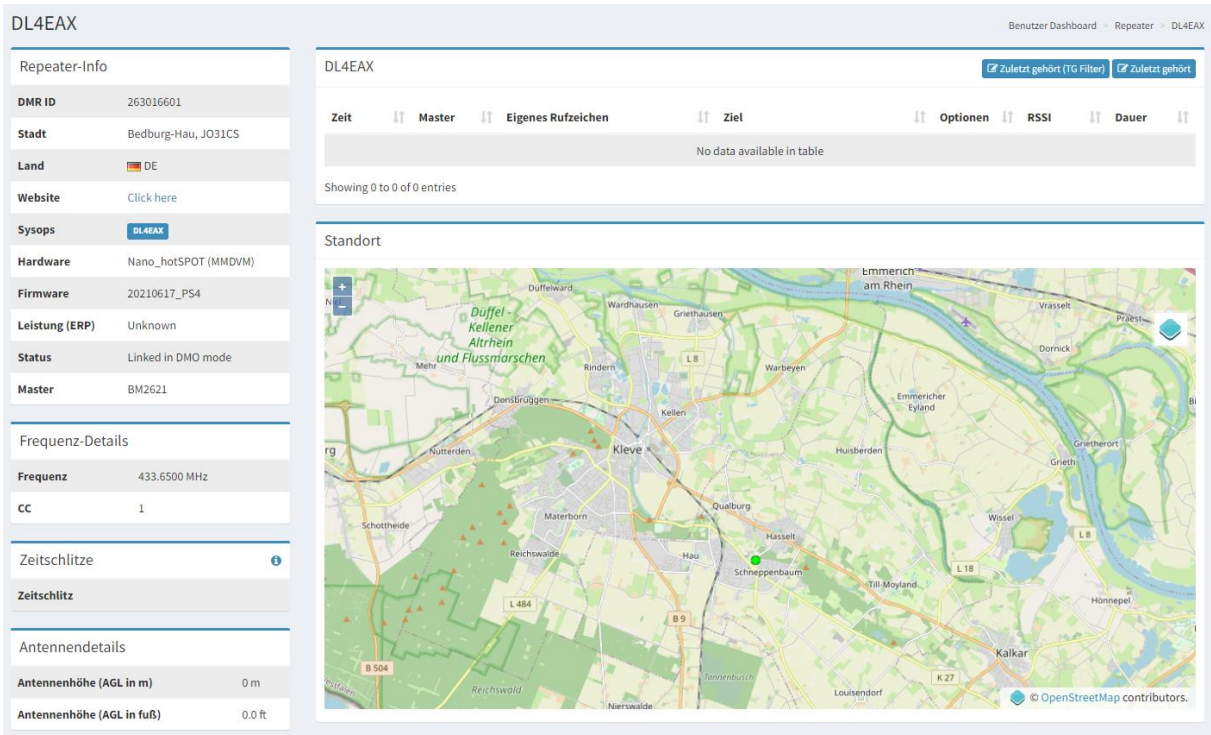